**Dell EqualLogic Storage Management Pack Suite for Microsoft System Center Operations Manager** 

**Release Notes**

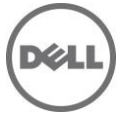

# **Release Type and Definition**

The Dell EqualLogic Storage Management Pack Suite version 6.0 enables Operations Manager to discover and monitor the status of one or more Dell EqualLogic PS Series Arrays on a defined network segment. The management pack includes icons describing Dell EqualLogic PS Series arrays and its components; failure and pre-failure alerts, and allows you to assess, respond to, and ensure the availability of Dell EqualLogic PS Series Arrays monitored in the System Center Operations Manager environment.

Version 6.0

Release Date April 2017

Previous Version 5.0

## **Importance**

RECOMMENDED: Dell recommends applying this update during your next scheduled update cycle. The update contains feature enhancements or changes that will help keep your system software current.

# **What's New?**

- Support for Microsoft System Center 2016 Operations Manager
- Support for latest EqualLogic firmware versions; 9.0.1, 8.1.8

# **What is Supported?**

Requirements of operating system (management server, managed system) and supported firmware versions for the monitoring features

# **EqualLogic Monitoring Feature**

# **Management Server (MS) Requirements:**

## **Supported Operating Systems**

Following are the list of supported operating systems for the management server:

- For OpsMgr 2016, see technet.microsoft.com/en-us/library/dn997272(v=sc.16).aspx
- For OpsMgr 2012 R2, OpsMgr 2012 SP1 and OpsMgr 2012, see technet.microsoft.com/enus/library/hh205990.aspx
- For OpsMgr 2007 R2, see technet.microsoft.com/en-us/library/bb309428(en-us).aspx

# **Managed System Requirements**

#### **Supported Firmware Versions**

- 9.0.1
- 8.1.8

## **Important Notes**

### **Management Pack Suite Structure**

The Dell EqualLogic Management Pack Suite consists of the following management packs, which are installed into the installation folder.

Dell.FeatureManagement.Pack.mp

 Dell Feature Management Pack (FMP) provides a dashboard to monitor supported Dell Management Pack Suite features, configure/manage licenses, import (scalable/detailed), upgrade, and remove management features. For more information, see the Installation Guide.

### **EqualLogic Monitoring**

Dell.EqualLogic.OM07.mp

 Dell EqualLogic Storage Management pack for discovery, monitoring and trap processing of Dell EqualLogic devices with OpsMgr 2007 R2.

Dell.EqualLogic.OM12.mp

 Dell EqualLogic Storage Management pack for discovery, monitoring and trap processing of Dell EqualLogic devices with OpsMgr 2012 and OpsMgr 2016 versions..

Dell.EqualLogic.DetailedMonitoringOn.mp

Overrides for enabling health monitoring for all component groups for the Dell EqualLogic Group.

Dell.EqualLogic.Impl.mp

- Library file for Dell EqualLogic Monitoring.
- Dell.Model.EqualLogic.mp
	- Library file for Dell EqualLogic Monitoring.

Dell.OperationsLibrary.EqualLogic.mp

Library file for Dell EqualLogic Monitoring.

Dell.View.EqualLogic.mp

Library file for Dell EqualLogic Monitoring.

#### **Library**

Dell.Connections.HardwareLibrary.mp

Dell Base folder utility for the basic folder structure and Root node.

Dell.OperationsLibrary.Common.mp

Library file used by Dell Management Pack Suite components.

**NOTE:** The Library folder also contains the DLLs used by the components of the Management Pack Suite.

## **Known Issues**

#### **Issue (490350):**

Manual execution of recovery, updates the NIC Group health incorrectly. When a recovery is initiated, on older states of NIC Group Unit Monitors, the current state of the NIC Group health changes to the older state.

#### Resolution

Manually execute the recovery on the latest state-change.

Versions Affected

All.

#### **Issue (049913):**

Feature Management dashboard is not available, if the Management Pack Suite is installed on a clustered RMS node.

Resolution

Refer to the "Feature Management Dashboard Does Not Populate" section under Troubleshooting in the Installation Guide.

Versions Affected OpsMgr 2007 R2.

#### **Issue (EQLMP-4):**

In the Feature Management dashboard, "Configure License Server" task is shown for EqualLogic monitoring feature, even though no license-configuration or licenses are required for monitoring EqualLogic devices.

Resolution

None.

Versions Affected All

**Issue (EQLMP-5):**

For PS6100 Controller Group, health is shown incorrectly as OK when controller battery is removed.

Resolution None.

Versions Affected

- Firmware Version 8.1.1

## **Limitations**

Refer the Dell EqualLogic Storage Management Pack Suite Version 6.0 for Microsoft System Center Operations Manager Installation Guide.

## **Installation**

To install the Dell EqualLogic Management Pack Suite, run the installer executable. For detailed installation, prerequisites, configuration, upgrade and uninstallation instructions, refer the Dell EqualLogic Storage Management Pack Suite Version 6.0 for Microsoft System Center Operations Manager Installation Guide.

# **Contacting Dell**

**Note**: If you do not have an active Internet connection, you can find contact information on your purchase invoice, packing slip, bill, or Dell product catalog.

Dell provides several online and telephone-based support and service options. Availability varies by country and product, and some services may not be available in your area. To contact Dell for sales, technical support, or customer service issues:

- 1. Visit **[www.dell.com/support](http://www.dell.com/support)**.
- 2. Select your support category.
- 3. Verify your country or region in the **Choose a Country/Region** drop-down menu at the top of page.
- 4. Select the appropriate service or support link based on your need.

For information about documentation support:

- 1. Go to **dell.com/support/manuals**
- 2. In the **Tell us about your Dell system** section, under **No**, select **Choose from a list of all Dell products** and click **Continue**.
- 3. In the **Select your product type** section, click **Software & Security**.
- 4. In the **Choose your Dell Software** section, click the required link from the following:
	- Client System Management
	- Enterprise System Management
	- Remote Enterprise System Management
	- Serviceability Tools
- 5. To view the document, click the required product version.

**Note**: You can also directly access the documents using the following links:

- o For Client System Management documents **[dell.com/OMConnectionsClient](../../../Users/veena_r1/Documents/My%20Received%20Files/dell.com/OMConnectionsClient)**
- o For Enterprise System Management documents **[dell.com/openmanagemanuals](../../../Users/veena_r1/Documents/My%20Received%20Files/dell.com/openmanagemanuals)**
- o For Remote Enterprise System Management documents **[dell.com/esmmanuals](../../../Users/veena_r1/Documents/My%20Received%20Files/dell.com/esmmanuals)**
- o For Serviceability Tools documents **[dell.com/serviceabilitytools](../../../Users/veena_r1/Documents/My%20Received%20Files/dell.com/serviceabilitytools)**

#### **Information in this document is subject to change without notice.**

#### **© 2010 - 2017 Dell Inc. All rights reserved.**

Copyright © 2010 - 2017 Dell Inc. All rights reserved. This product is protected by U.S. and international copyright and intellectual property laws. Dell and the Dell logo are trademarks of Dell Inc. in the United States and/or other jurisdictions. All other marks and names mentioned herein may be trademarks of their respective companies.